# FARMAD - Ajouter FAGRON comme labo

## 1. Cliquer sur "Fournisseurs"

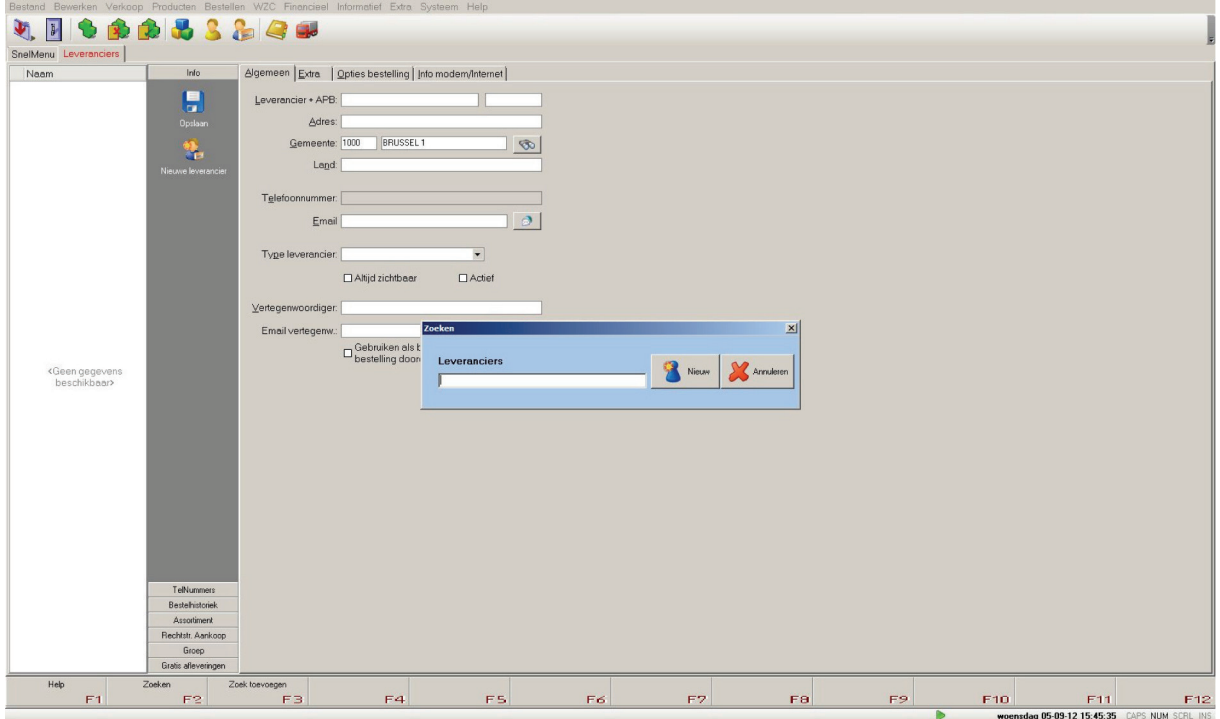

2. Sur la page fournisseur, entrer les coordonnées du labo FAGRON

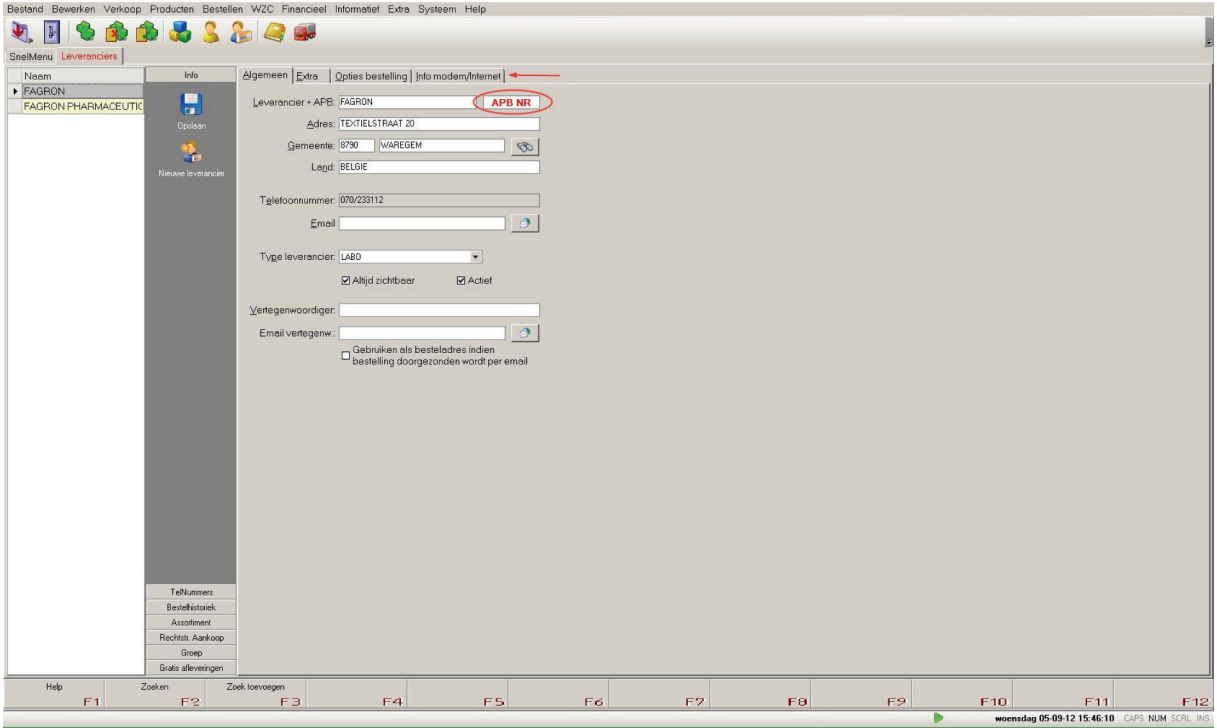

3. Aller ensuite sur l'onglet "info modem/internet".

Dans "Comment commander", cocher "via Internet" et ensuite sélectionner "Fagron nv" dans "Commande via Internet" - "URL1"

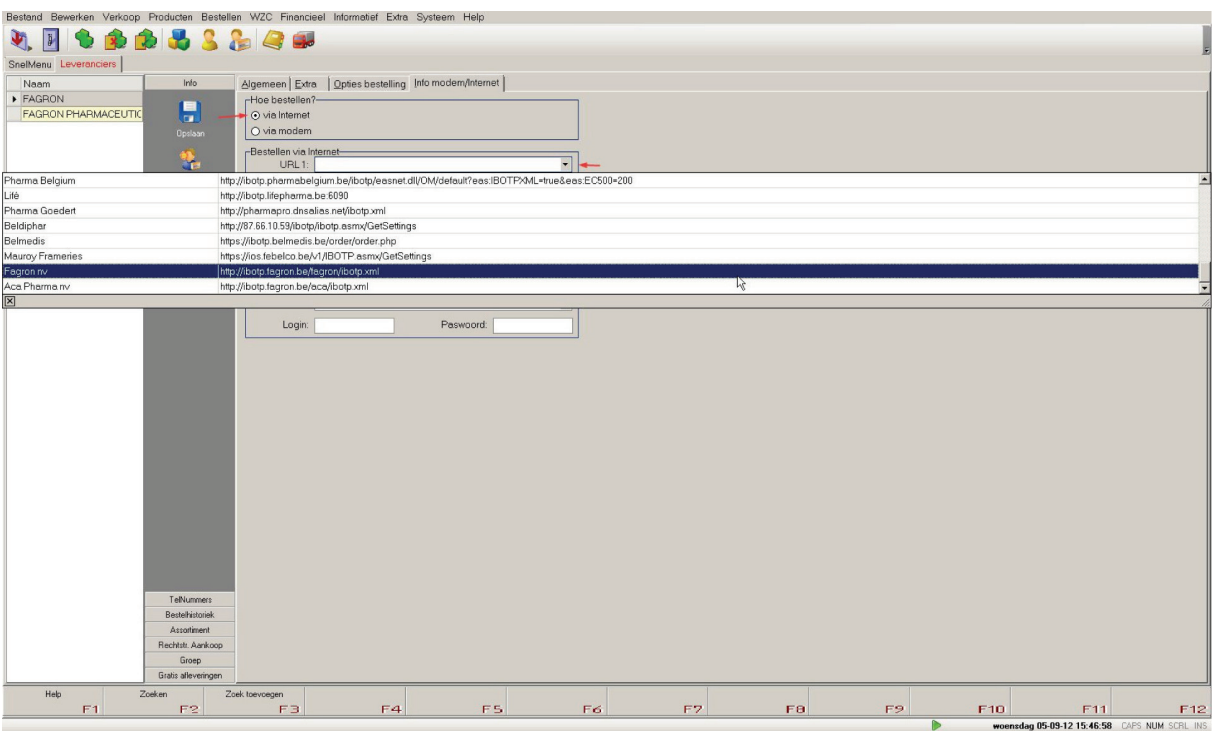

## FARMAD - Comment commander ?

## 1. Rechercher un produit

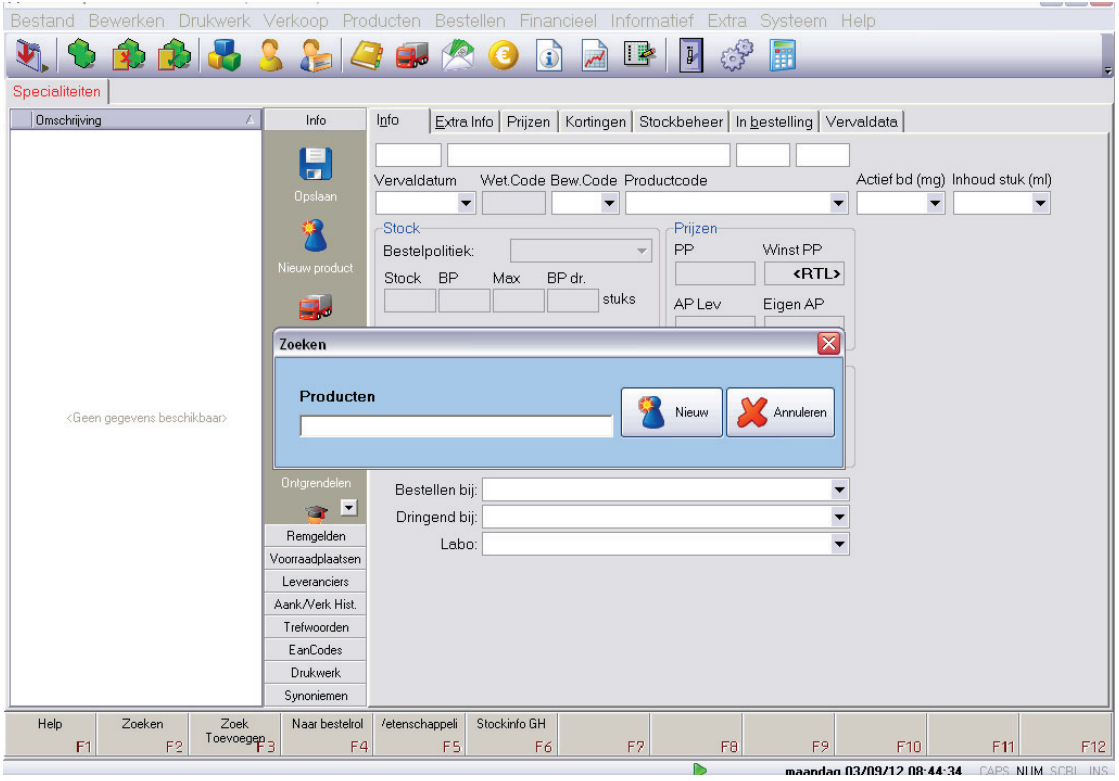

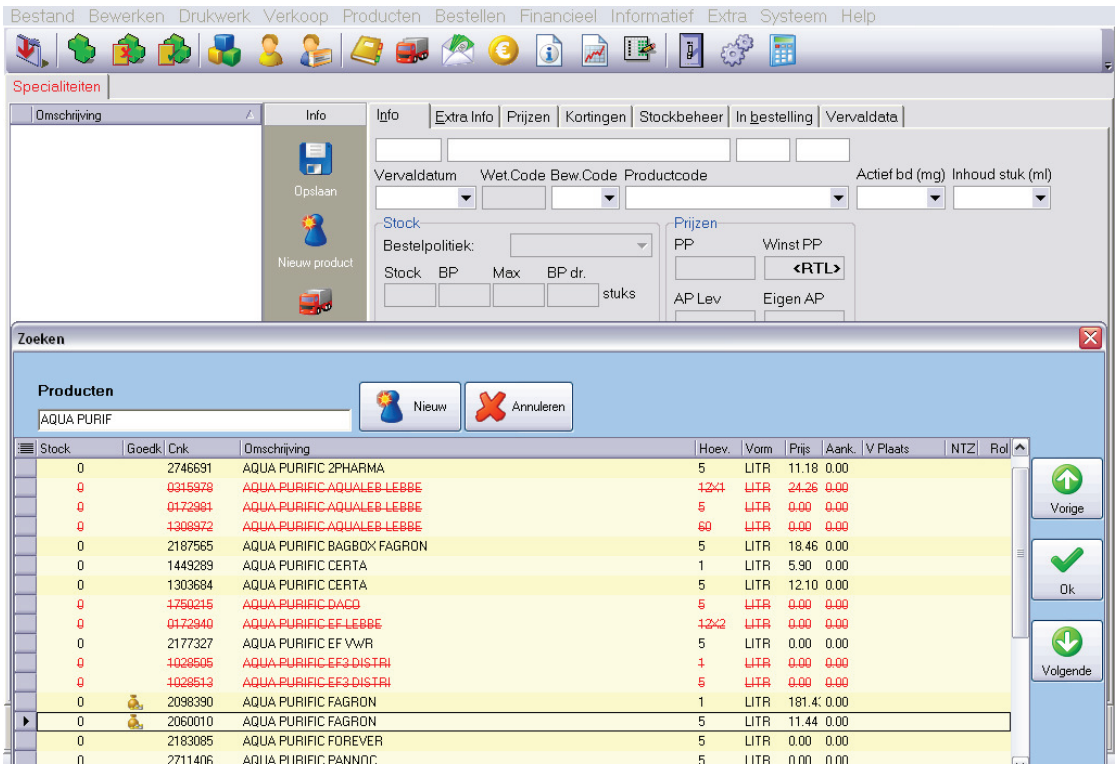

#### 2. Ajouter le produit à la commande

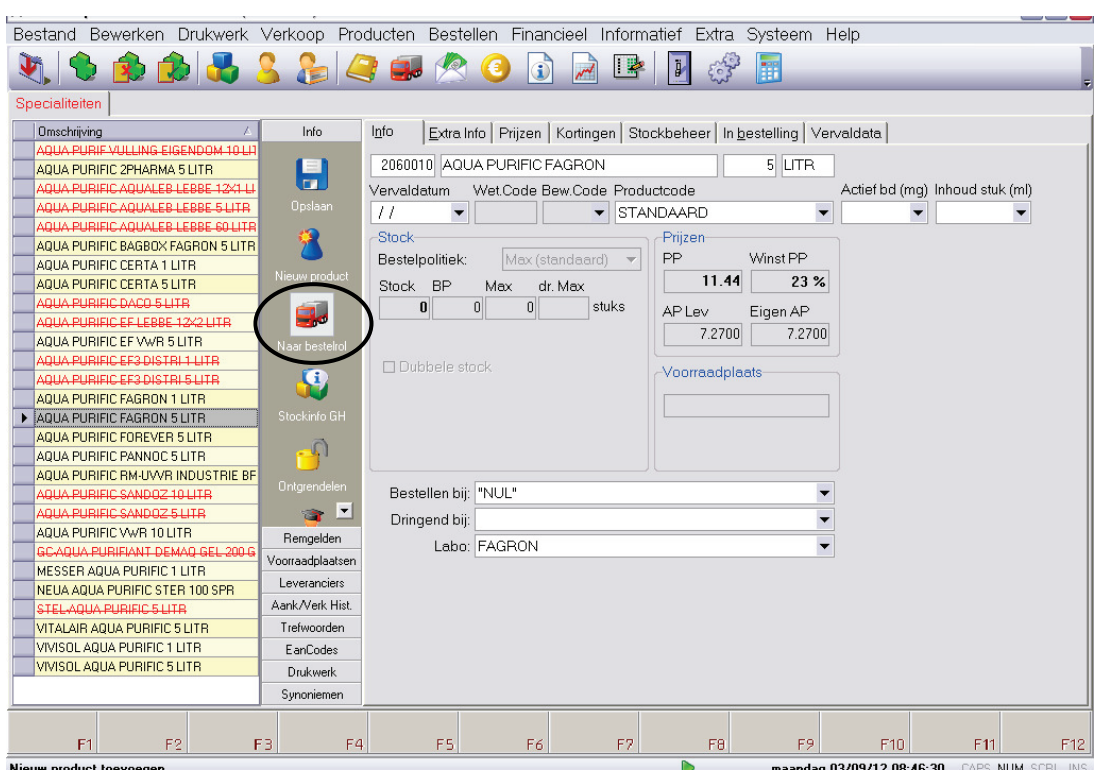

Choisir le nombre de produit à commande et le fournisseur "FAGRON".

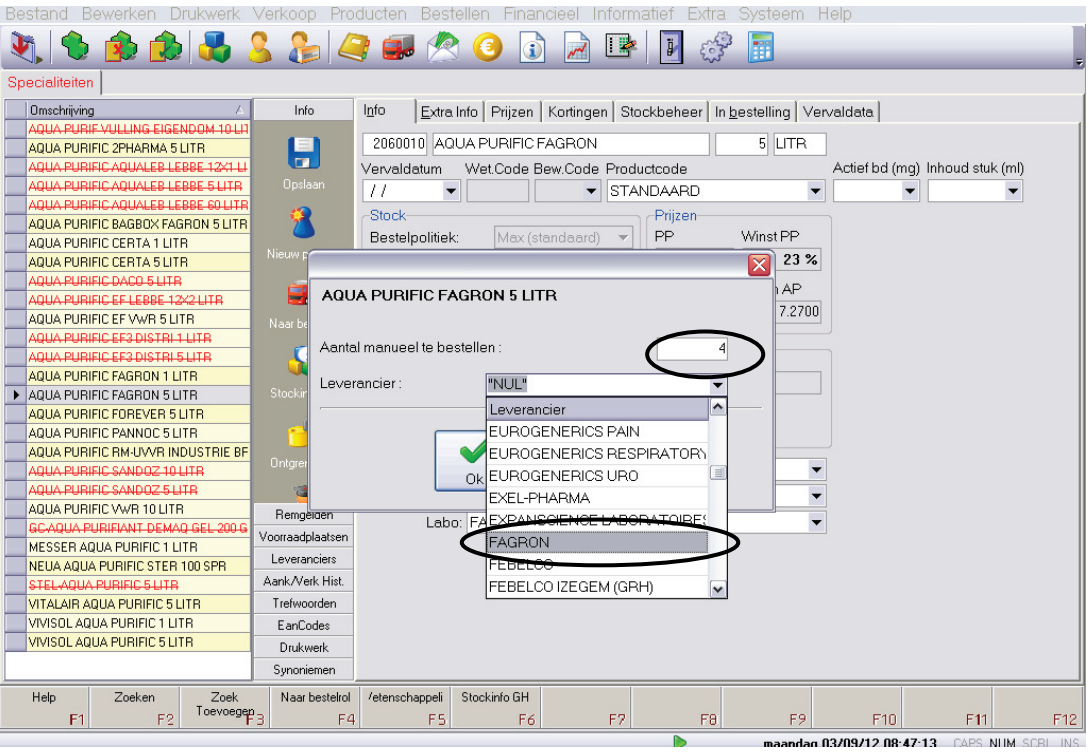

#### 3. Envoyer la commande : "Commander" - "Commande via le labo"

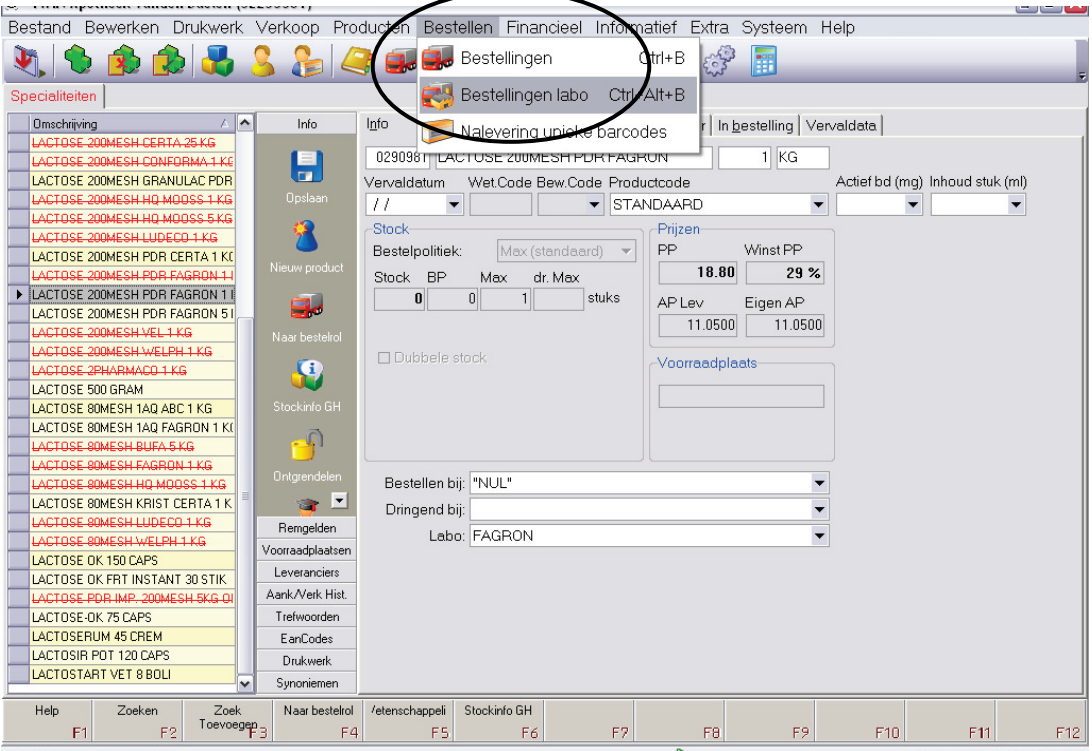

Sélectionner la commande enregistrée sous le nom du labo.

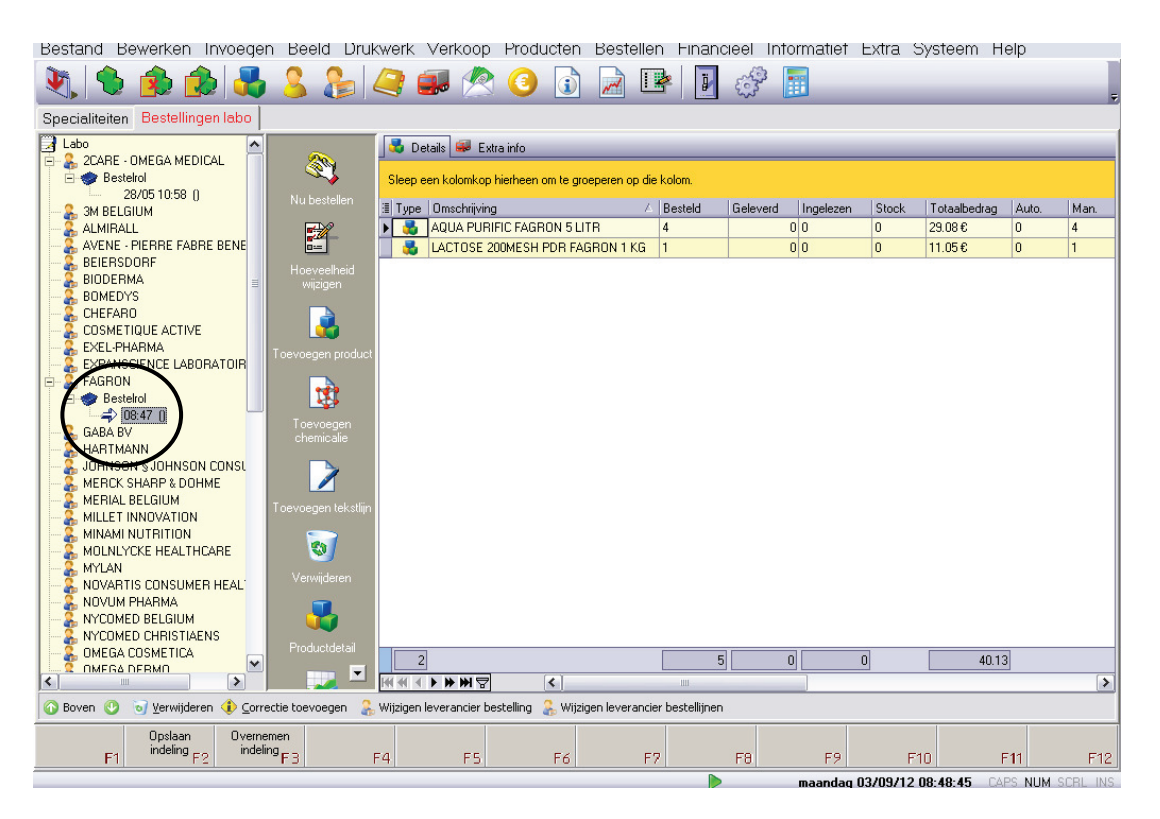

Cliquer sur "Maintenant commander".

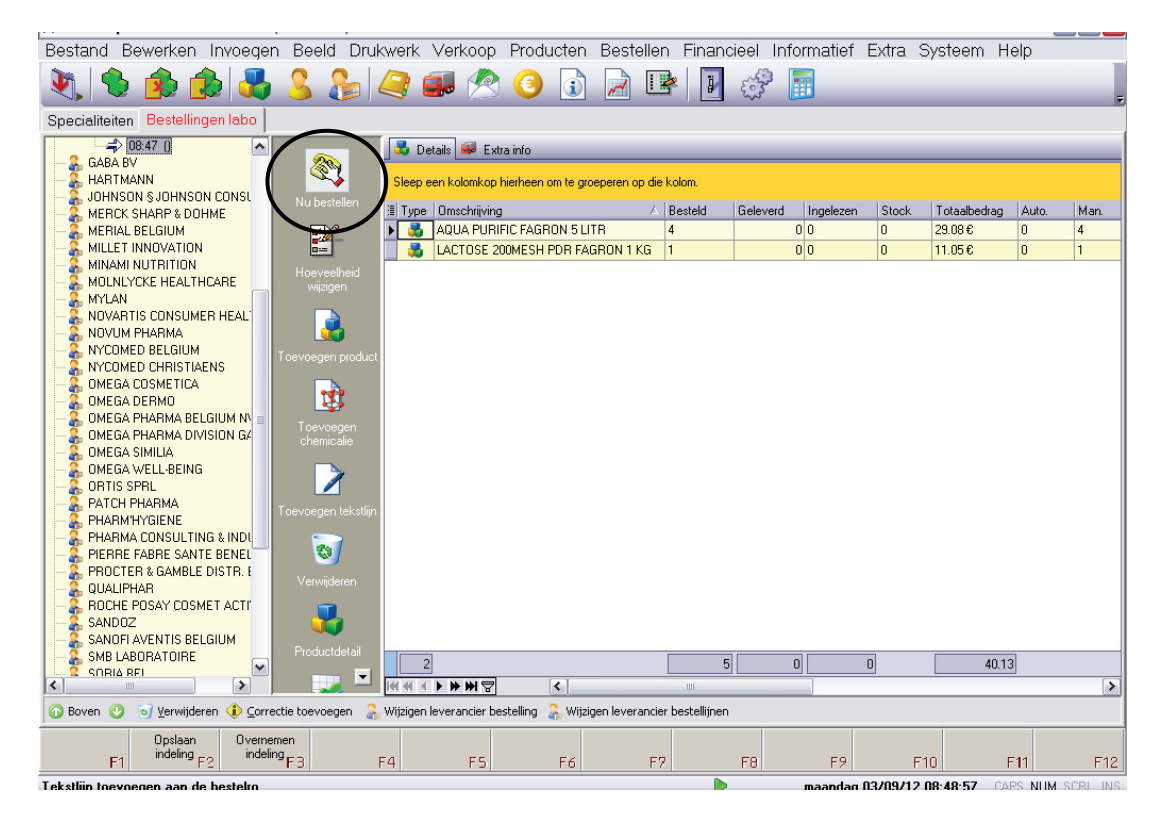

#### Sélectionner "Via Internet"

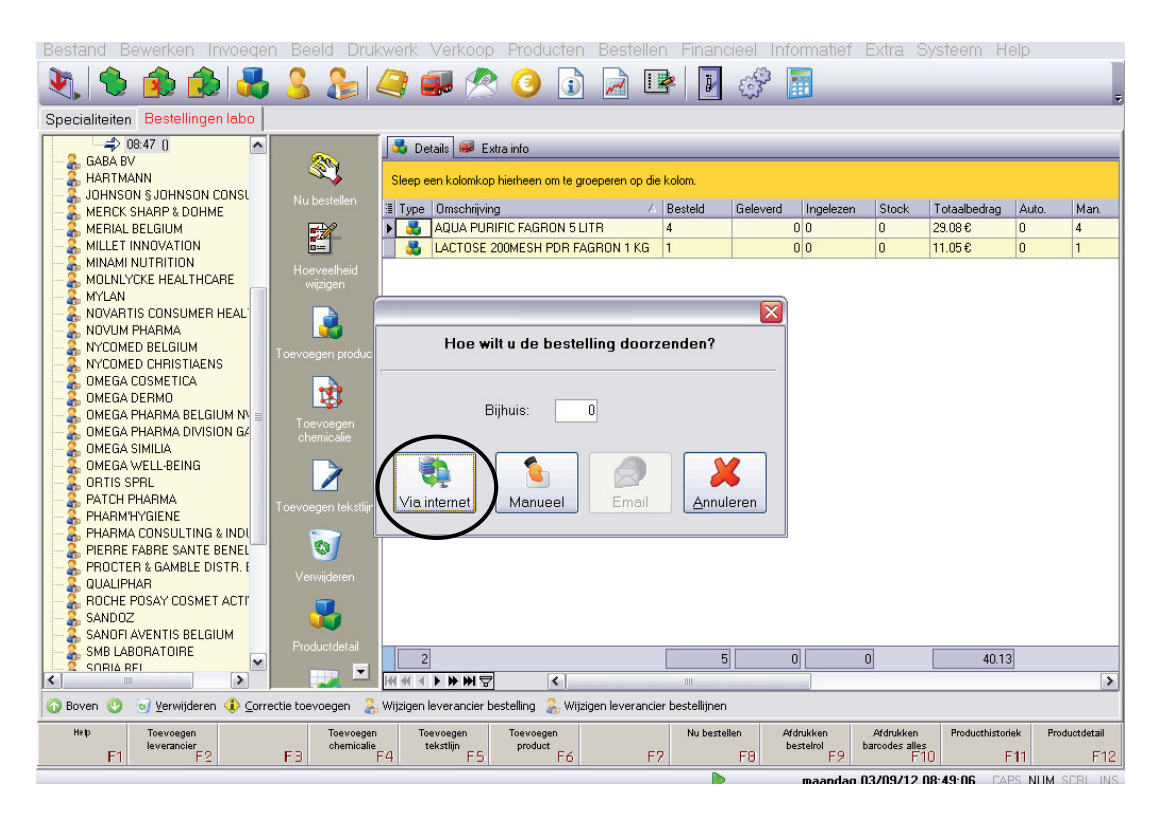